กองการเจ้าหน้าที่ กรมปศุสัตว์

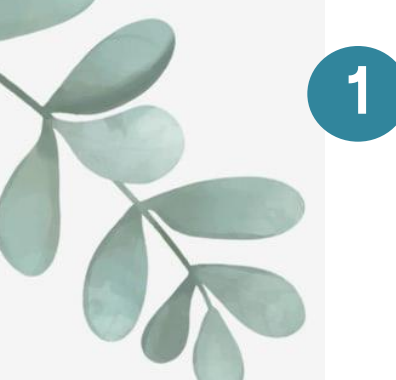

เข้าหน้าเว็บไซต์กองการเจ้าหน้าที่ ตามลิงค์http://person.dld.go.th/2557/index.php

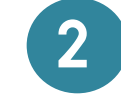

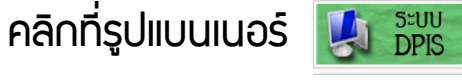

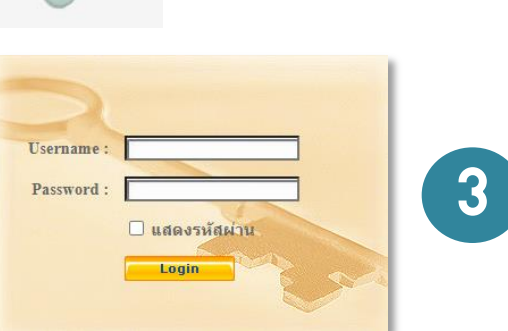

ให้ป้อนรหัสผู้ใช้ (User Name) ด้วยเลขบัตรประจำตัวประชาชน 13 หลัก และรหัสผ่าน (Password) ด้วย วันเดือนปีเกิด เช่น เกิดวันที่ 1 กันยายน พ.ศ.2525 ให้พิมพ์ 01092525

(ด้านล่างของเว็บไซต์)

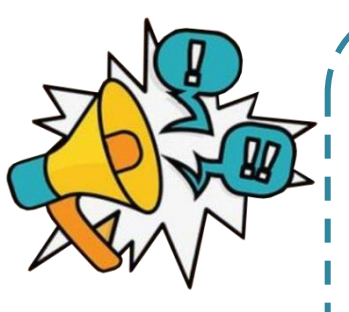

หมายเหตุ ในกรณีพบว่า Login error!! หรือเข้าใช้ไม่ได้ สามารกติดต่อ admin เพื่อทำการแก้ไขหรือตรว<sub>่</sub>าสอบ พาสเวิร์ดให้ โดยติดต่อตามที่อยู่และเบอร์โทรศัพท์ ดังนี้

กลุ่มทะเบียนประวัติและบำเหน็จความชอบ โทร . 0 -2653 -4444 ต่อ 2141 -2143 E -mail : person 3@dld.go.th ห้อง 508 ชั้น 5 ตึกวิจิตรพาหนการ

การ เข้าใช้งาน ระบบ DPIS เพื่อ ดูข้อมูล ส่วน บุคคล